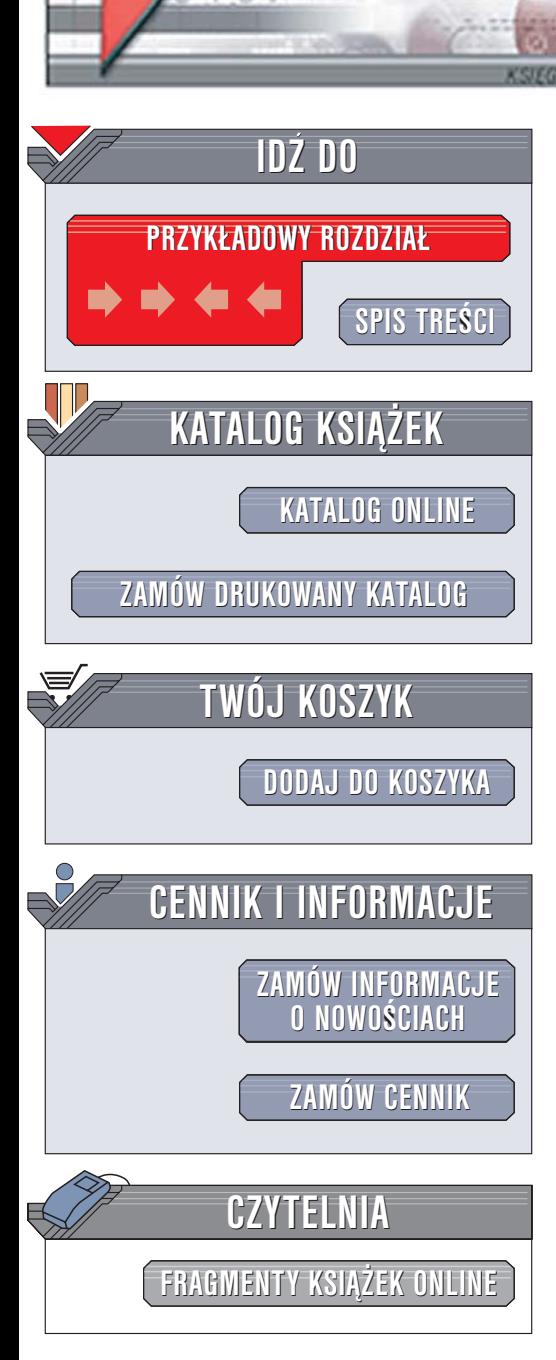

Wydawnictwo Helion ul. Chopina 6 44-100 Gliwice tel. (32)230-98-63 [e-mail: helion@helion.pl](mailto:helion@helion.pl)

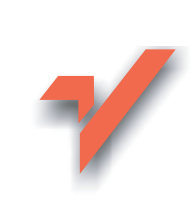

# Przyjazne witryny WWW. Jak uczynić lepszymi komunikaty o błędach, Pomoc, formularze i inne kluczowe punkty witryn

lion. $\nu$ 

Autorzy: 37signals, Matthew Linderman, Jason Fried Tłumaczenie: Sławomir Dzieniszewski, Renata Wójcicka ISBN: 83-7361-934-8

Tytuł oryginał[u: Defensive Design for the Web:How to](http://www.amazon.com/exec/obidos/ASIN/073571410X/helion-20) [improve error messages, help, forms, and other crisis points](http://www.amazon.com/exec/obidos/ASIN/073571410X/helion-20) Format: B5, stron: 256

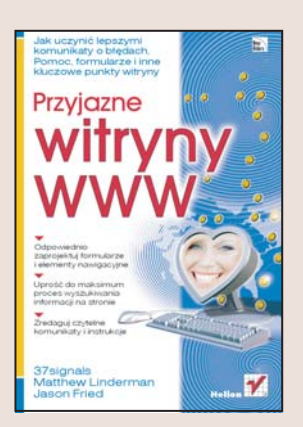

### Dowiedz się, jak projektować witryny WWW, których goście będa czuć się jak w domu

- Odpowiednio zaprojektuj formularze i elementy nawigacyjne
- Uprość do maksimum proces wyszukiwania informacji na stronie
- Zredaguj czytelne komunikaty i instrukcje

Każdy z nas z pewnościa odwiedził kiedyś witryne, w której nawigacja była koszmarem, znalezienie potrzebnej informacji graniczyło z cudem, a wypełnienie formularza przypominało wypełnianie papierów w urzędach. Nieśmiertelny "Błąd 404" nabiera już znaczenia symbolicznego, jak paragraf 22. Co więc zrobić, aby nie powielić tych błędów podczas projektowania własnej witryny? Odpowiedź wydaje się prosta – unikać tego, co irytuje nas na innych stronach. Jednak zaprojektowanie witryny WWW, która będzie przyjazna dla użytkownika, okazuje się zdecydowanie trudniejsze.

Jeśli stoisz przed takim wyzwaniem, sięgnij po książkę "Przyjazne witryny WWW. Jak uczynić lepszymi komunikaty o błedach. Pomoc, formularze i inne kluczowe punkty witryny". Znajdziesz w niej informacje, dzięki którym tworzona przez Ciebie witryna WWW bedzie czytelna i łatwa w nawigacji. Czytając te książke, nauczysz się tworzyć łatwo zrozumiałe dla każdego komunikaty o błedach, funkcjonalne i odpowiednio działające mechanizmy wyszukiwawcze, a dla osób, które mimo to zabłądzą na Twojej witrynie — przejrzyste instrukcje.

- Zasady projektowania defensywnego
- Tworzenie czytelnych komunikatów o błedach
- Pisanie zrozumiałych instrukcji
- Projektowanie odpowiednio działających formularzy
- Upraszczanie działania mechanizmów nawigacyjnych

• Mechanizmy wyszukiwawcze

Jeśli zależy Ci na satysfakcji i wygodzie klientów odwiedzających Twoją witrynę, ta książka jest Twoją lekturą obowiązkową.

# <span id="page-1-0"></span>**SPIS TREŚCI**

## ROZDZIAŁ PIERWSZY<br>NA CZYM POLEGA

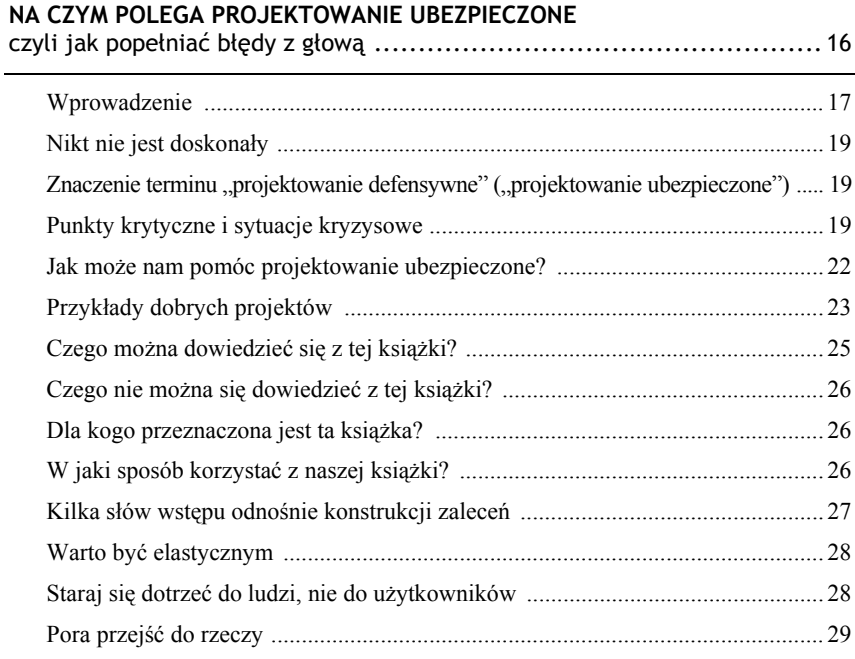

#### ROZDZIAŁ DRUGI **OPISYWANIE PROBLEMU**

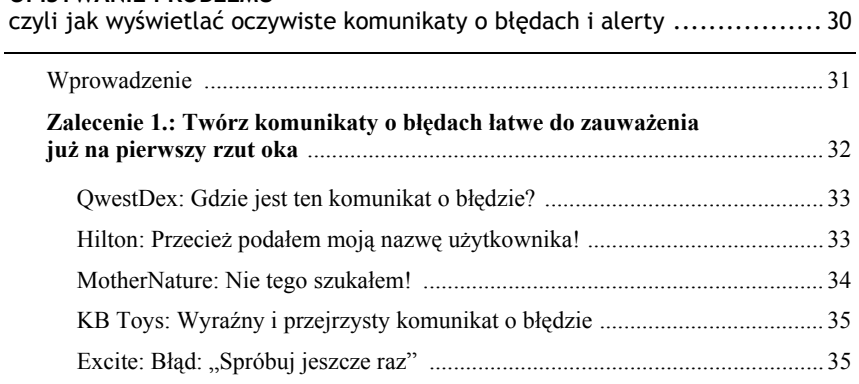

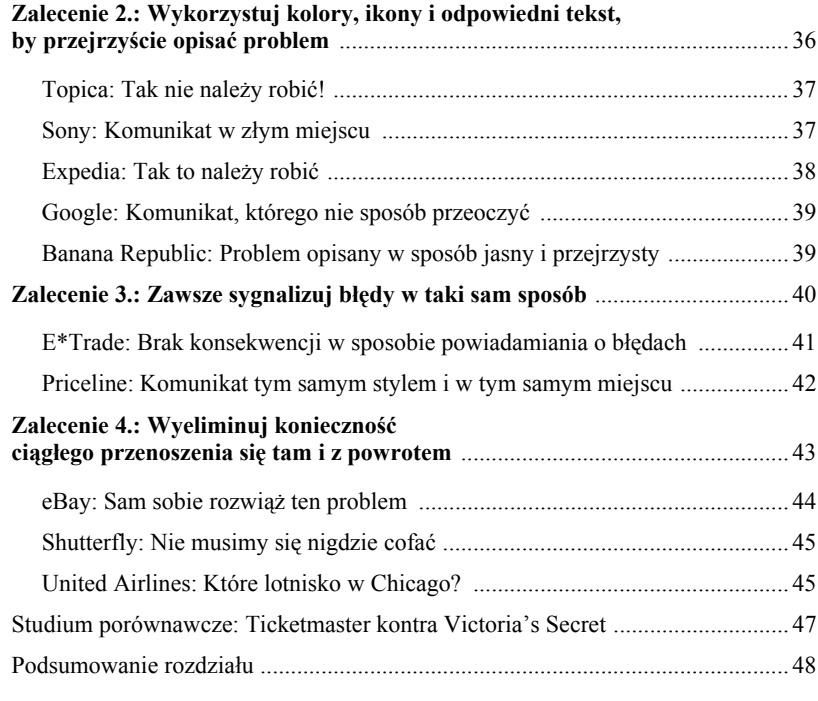

### ROZDZIAŁ TRZECI

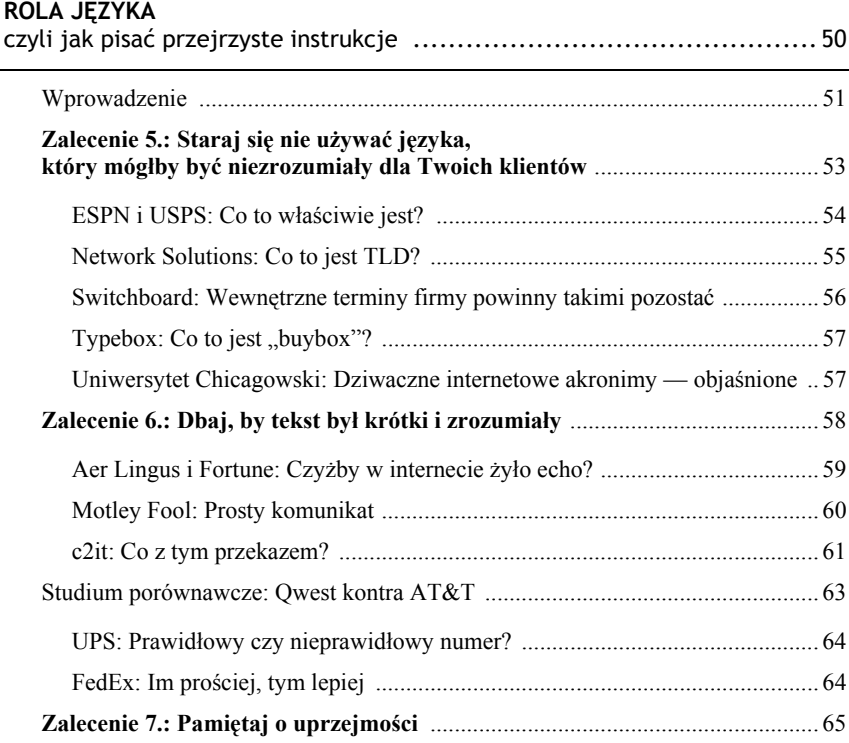

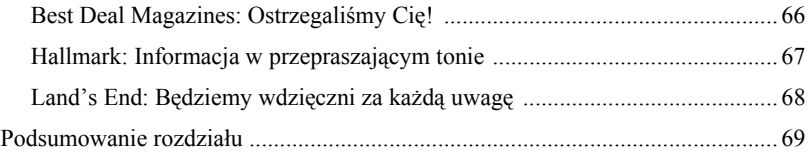

#### ROZDZIAŁ CZWARTY

# **NIEZATAPIALNE FORMULARZE**

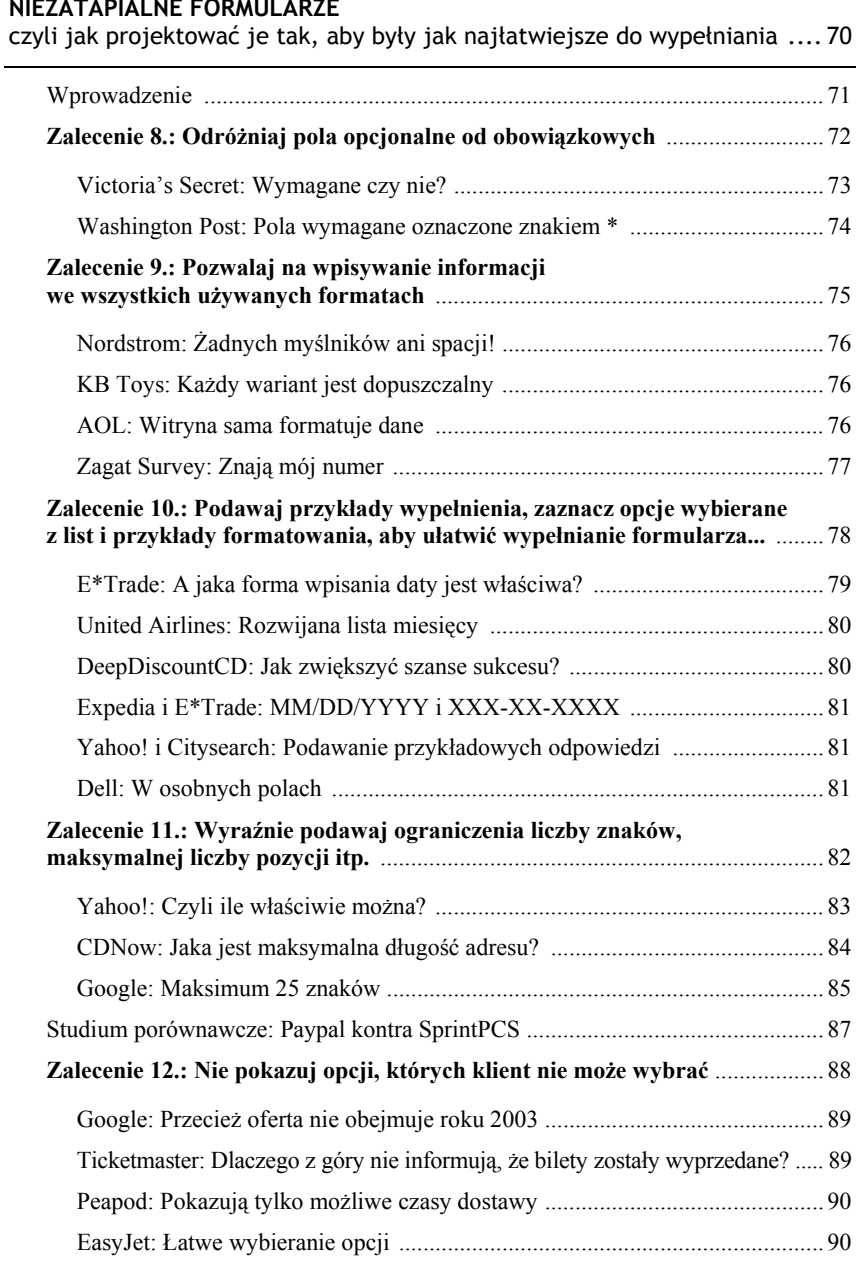

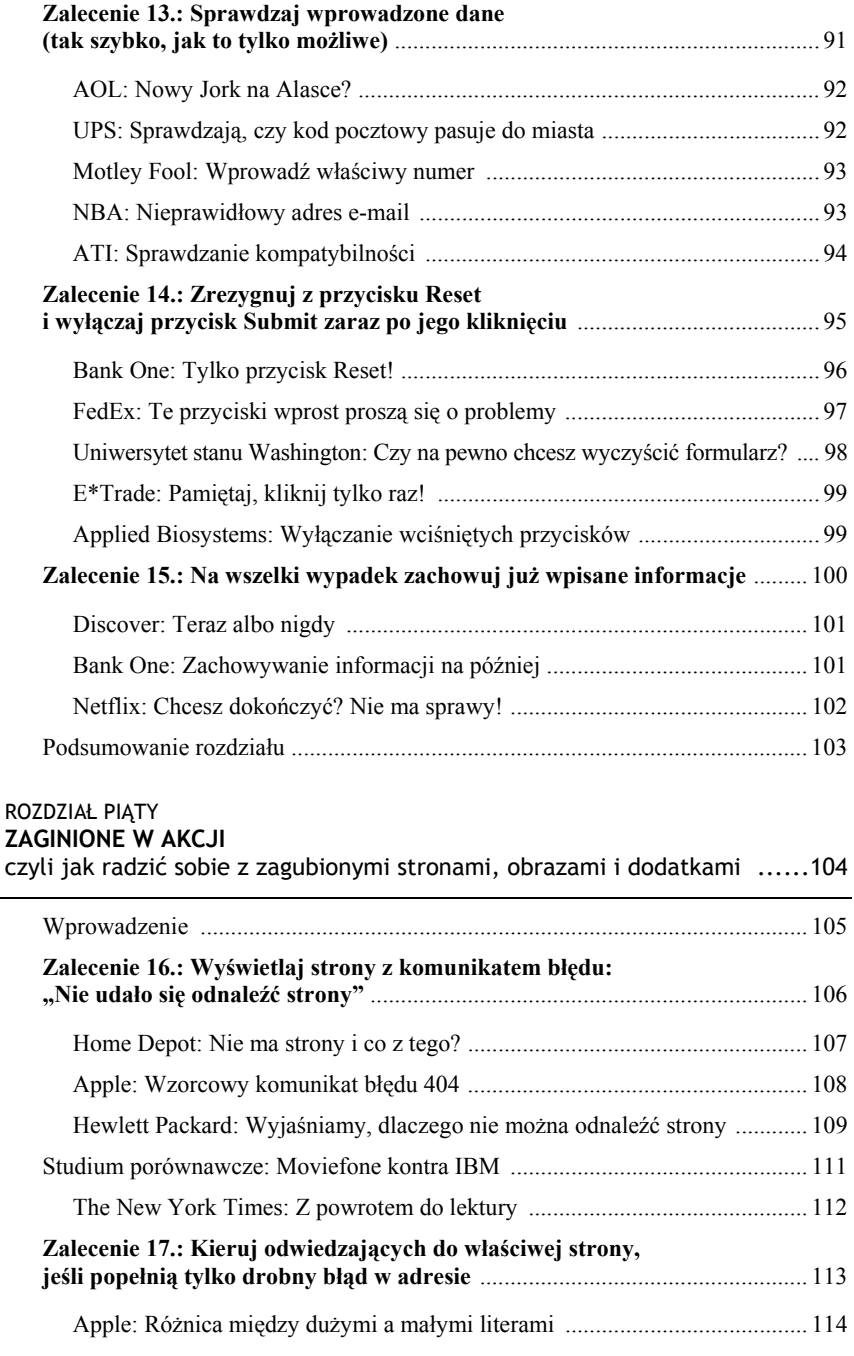

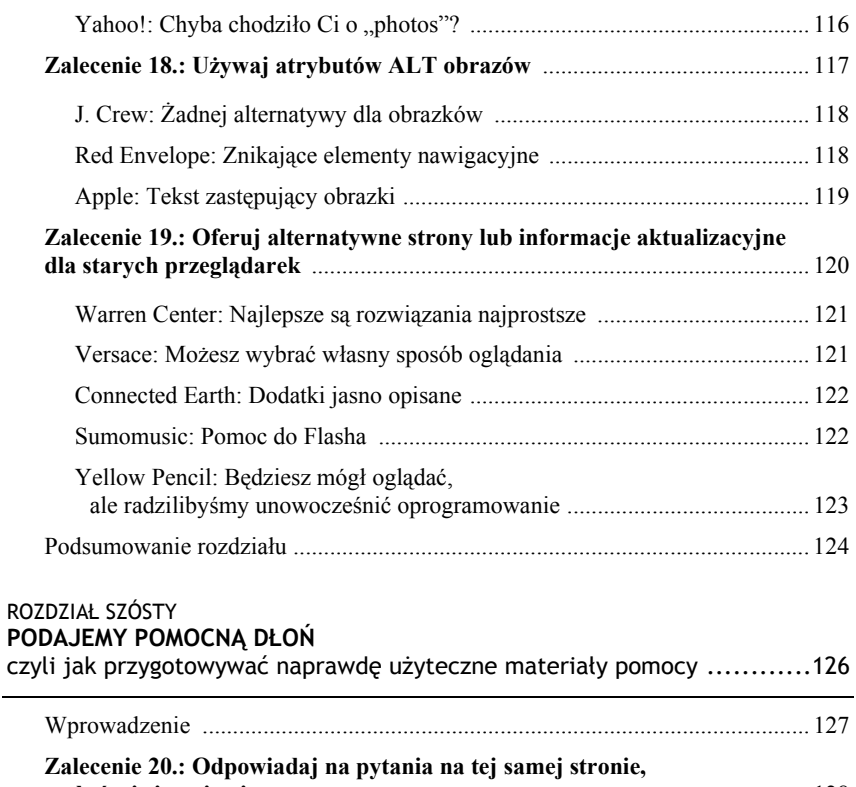

÷,

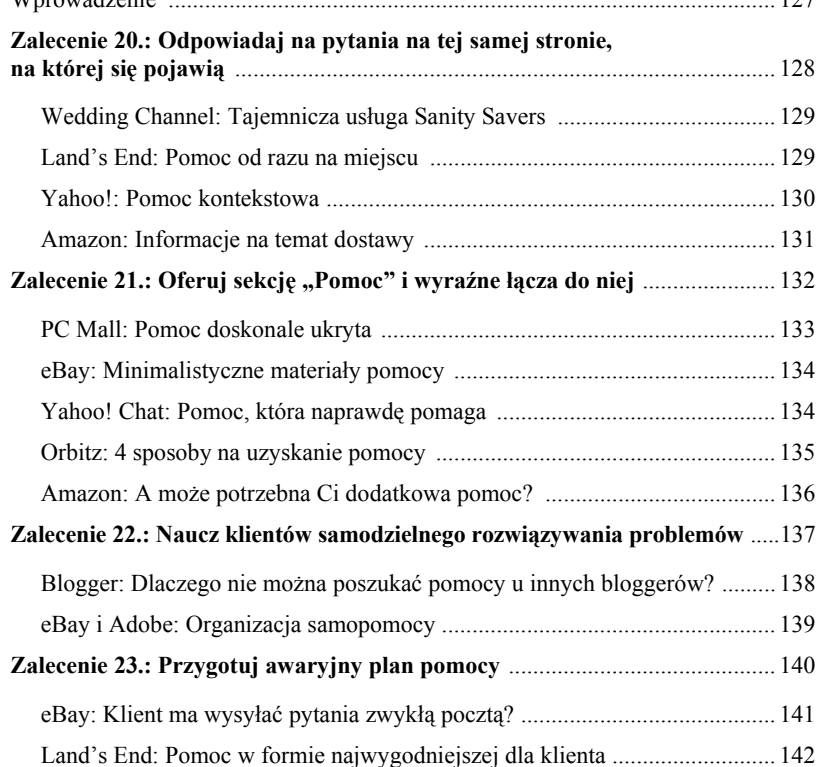

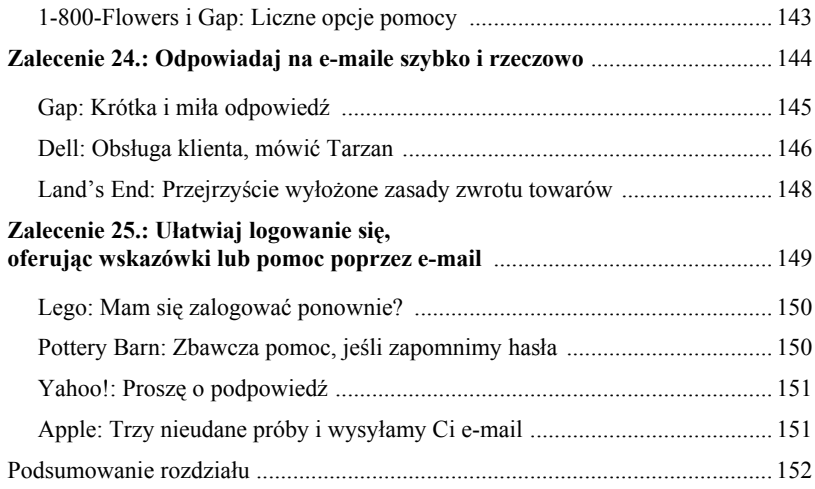

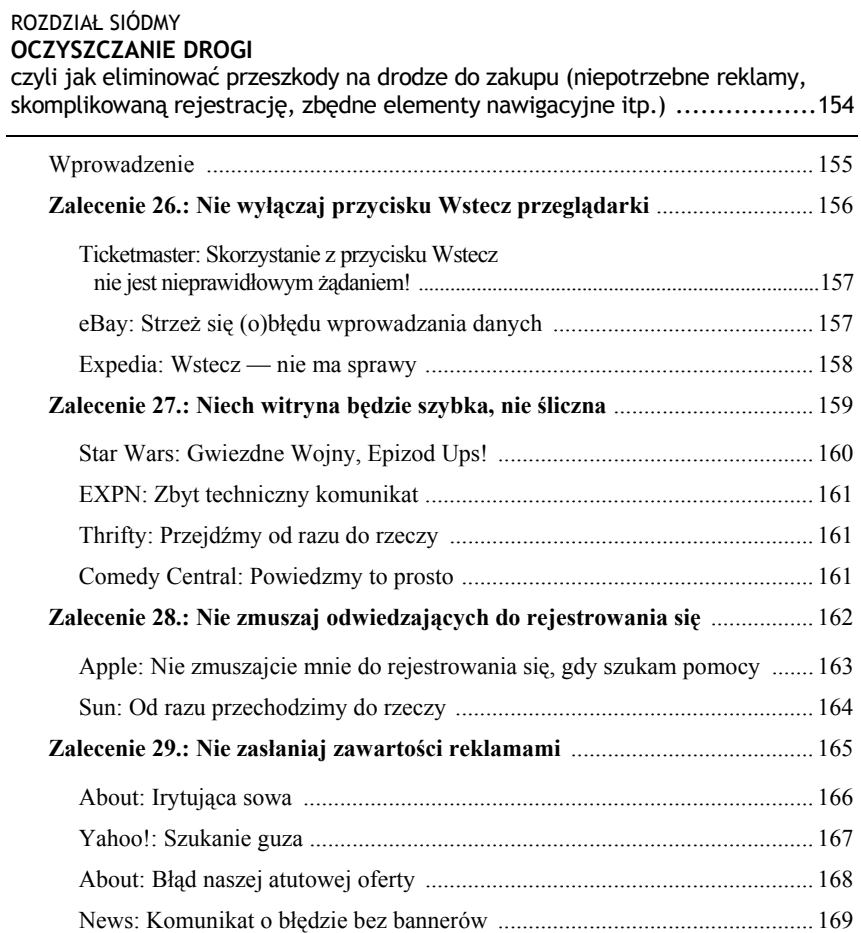

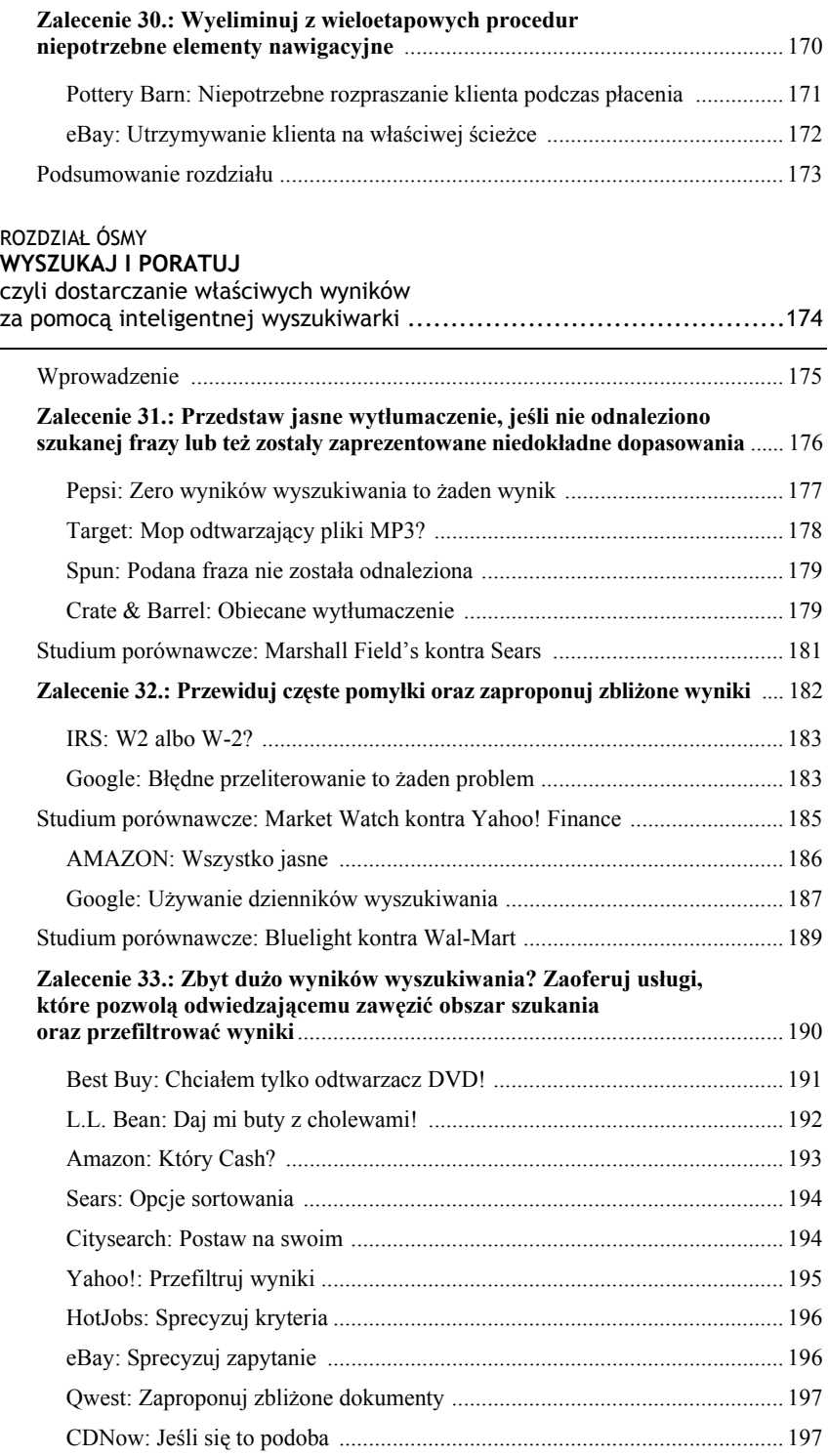

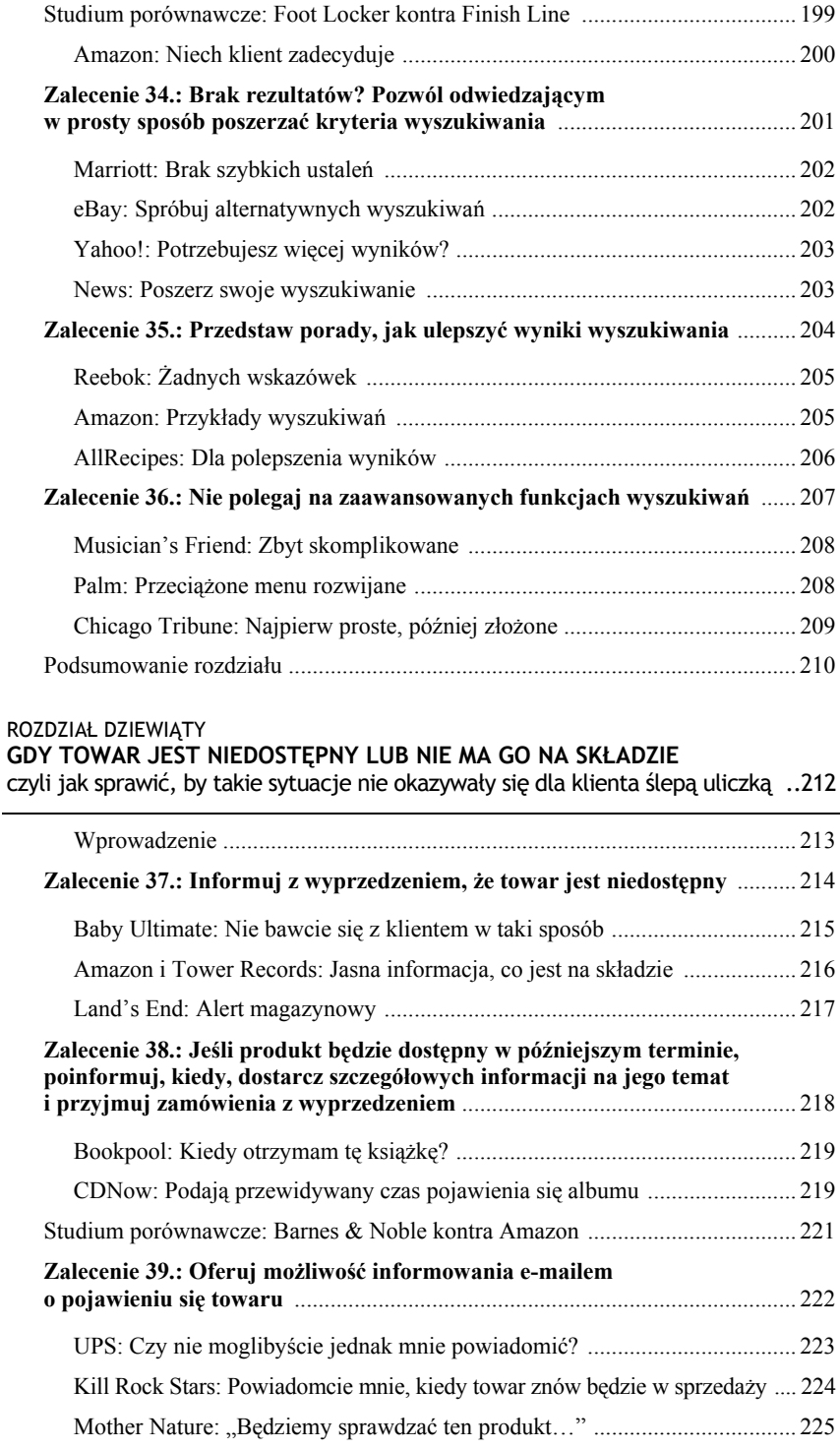

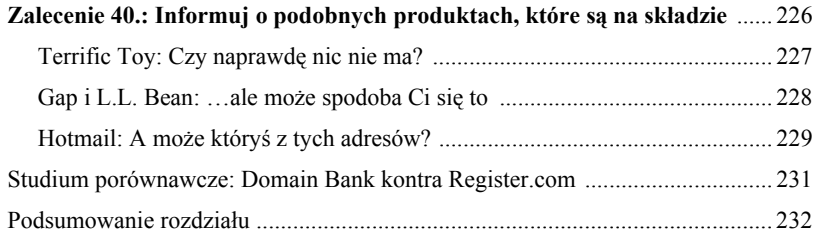

#### ROZDZIAŁ DZIESIĄTY

#### **TEST PROJEKTOWANIA UBEZPIECZONEGO**

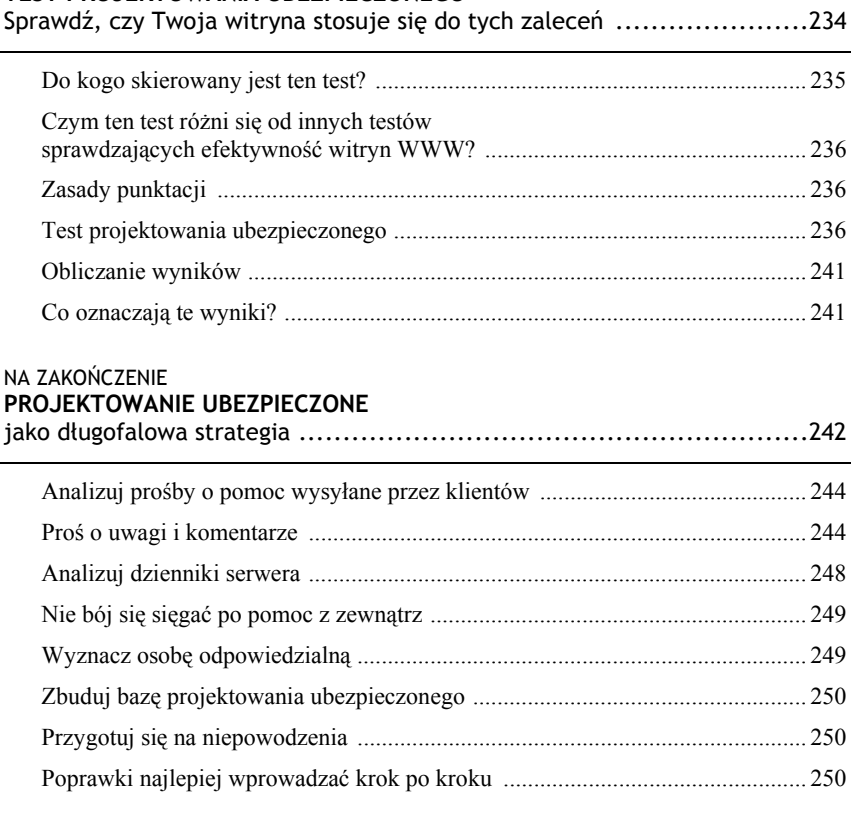

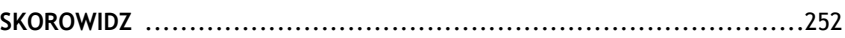

### <span id="page-10-0"></span>Rozdział piąty

## **ZAGINIONE W AKCJI**

czyli jak radzić sobie z zagubionymi stronami, obrazami i dodatkami

### Zalecenia prezentowane w tym rozdziale

- $(16)$ Wyświetlaj strony z komunikatem błędu: "Nie udało się odnaleźć strony"
- $\left( \widehat{n}\right)$ Kieruj odwiedzających do właściwej strony, jeśli popełnią tylko drobny błąd w jej adresie
- $(18)$ Używaj atrybutów ALT obrazów
- $(19)$ Oferuj alternatywne strony lub informacje aktualizacyjne dla starych przeglądarek

### **WPROWADZENIE**

Czy zdarza się Twojej witrynie zagubić jakieś elementy? Nie ma znaczenia, jak bardzo byśmy się nie starali, by przeglądanie naszej witryny było dla odwiedzających jak najprzyjemniejszym przeżyciem, nadal może się zdarzyć, że natkną się na rafę zagubionych elementów.

Nawet najlepiej przygotowana strona okazuje się bezużyteczna, jeśli klient popełni błąd podczas wpisywania jej adresu URL i nigdy do niej nie dotrze. Wyszukane graficznie elementy nawigacyjne nie zdadzą się na nic, jeśli przeglądarka klienta nie będzie chciała ich załadować. Najnowsze dodatki (pluginy) mogą okazać się pułapkami gorszymi od czarnej dziury, jeśli uniemożliwiać będą ludziom wejście na Twoją stronę.

Dlatego też dobra witryna powinna reagować na te problemy w sposób bardziej odpowiedzialny niż tylko wyświetlając przepraszający komunikat w stylu: "To nie nasza wina". Warto wziąć sprawy w swoje ręce i spróbować poratować klienta, jeśli popełni błąd w adresie URL strony, korzysta ze starej przeglądarki albo serwer nie chce mu wyświetlić jakiegoś elementu witryny, oraz we wszelkiego rodzaju podobnych sytuacjach, gdy mamy do czynienia z elementami "zaginionymi w akcji", które pozostawiają zdezorientowanego i zagubionego internautę bez szans na dotarcie do skarbów skrywanych przez naszą witrynę. Tutaj pokażemy, jak mu pomóc.

# **ZALECENIE 16.**

Wyświetlaj strony z komunikatem błędu: "Nie udało się odnaleźć strony"

Czy to za sprawą nieaktualnego łącza, czy literówki, czy wreszcie próby odwołania się do zastrzeżonego katalogu lub problemów z serwerem internautom często zdarza się żądać adresu URL strony, która nie jest dostępna. Dlatego należy przygotować własny ekran z komunikatem "Nie można odnaleźć strony", który wyjaśni odwiedzającemu sytuację i pomoże mu dotrzeć do informacji, których szuka.

Zdecydowanie zbyt wielu autorów witryn WWW nie podejmuje żadnych wysiłków, by zmienić domyślny komunikat o błędzie "404" ("page not found" — nie można odnaleźć strony) zwracany przez ich serwery WWW. Standardowe ekrany wyświetlane w tym momencie przez skrypty serwerów dezorientują internautów i tak naprawdę nie są dla nich żadną pomocą w sytuacji, gdy naprawdę pomocy tej potrzebują. Nie dziwi więc, że wielu ludzi po prostu opuszcza witryny, gdy trafią na takie ekrany komunikatów.

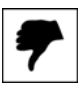

### **Home Depot** NIE MA STRONY I CO Z TEGO? www.homedepot.com

### **Not Found**

The requested object does not exist on this server. The link you followed is either outdated, inaccurate, or the server has been instructed not to let you have it

Podczas odwiedzania witryny firmy Home Depot wpisałem nieprawidłowy adres URL strony i wyświetlił mi się taki właśnie ekran. Od ra-zu pojawiło się pytanie, co to jest

"żądany obiekt" ("requested object")? Dlaczego nie ma żadnego łącza, które mógłbym kliknąć, by przenieść się na inną stronę? Zupełnie niewychodzący odwiedzającemu naprzeciw domyślny komunikat o błędzie "404", taki jak ten tutaj, nie jest żadną pomocą. Tego rodzaju amatorskie podejście do problemu błędu "nie można odnaleźć strony" nie przystoi takiemu wielkiemu sklepowi, jak Home Depot.

Zamiast poprzestać na informacji, że nie udało się znaleźć strony, dobra witryna powinna również tłumaczyć, dlaczego nie można jej zlokalizować; powinna też dostarczać wskazówek, w jaki sposób odwiedzający może dotrzeć do poszukiwanego ekranu. Nasza witryna powinna wyciągać do ludzi pomocną dłoń, a nie dodatkowo kopać ich, kiedy są zagubieni.

Oto kilka rzeczy, które warto umieścić na dobrej stronie komunikatu o błędzie 404:

- 1. Nazwę i logo naszej firmy.
- 2. Wyjaśnienie, dlaczego strona nie została wyświetlona.
- 3. Listę typowych błędów, które mogą być przyczyną problemu.
- 4. Łącze pozwalające wrócić do strony głównej oraz ewentualnie innych stron, które mogą być odpowiednie w danej sytuacji.
- 5. Okienko wyszukiwarki ułatwiające klientom odnalezienie właściwych informacji.
- 6. Łącze e-mail, które pozwoli klientowi poinformować nas o błędach, zagubionych stronach itp.

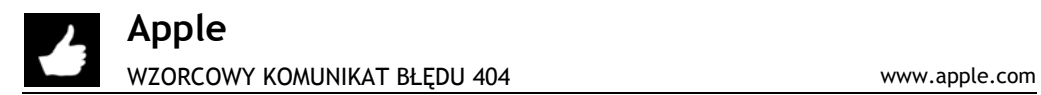

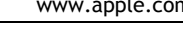

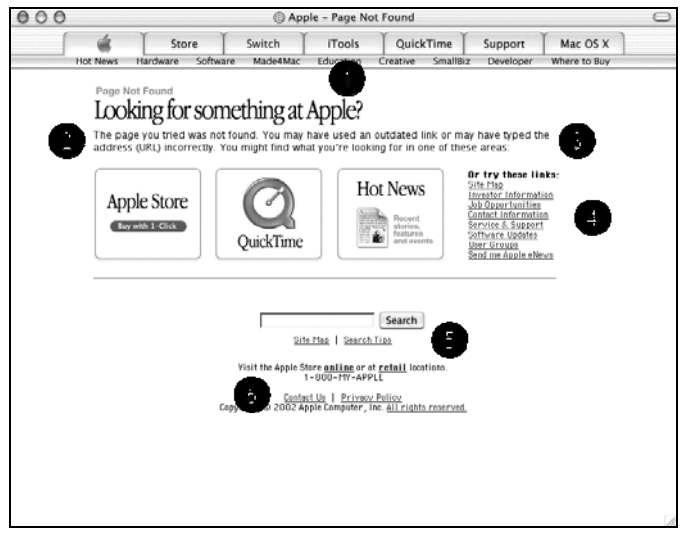

Komunikat "Page Not Found" witryny Apple zawiera wszystkie elementy, które powinna posiadać dobra strona komunikatu o błędzie 404. Między innymi:

- 1. Nazwę i logo firmy.
- 2. Wyjaśnienie, dlaczego nie udało się znaleźć strony.
- 3. Listę niektórych możliwych przyczyn takiego błędu.
- 4. Standardowy pasek nawigacyjny i łącza do najczęściej odwiedzanych stron tej witryny.
- 5. Wyszukiwarkę witryny (jak również łącza do mapy witryny i pomocy przeszukiwania).
- 6. Łącze "Contact Us", umożliwiające skontaktowanie się z autorami witryny.

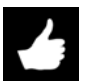

### **Hewlett Packard**

WYJAŚNIAMY, DLACZEGO NIE MOŻNA ODNALEŹĆ STRONY www.hp.com

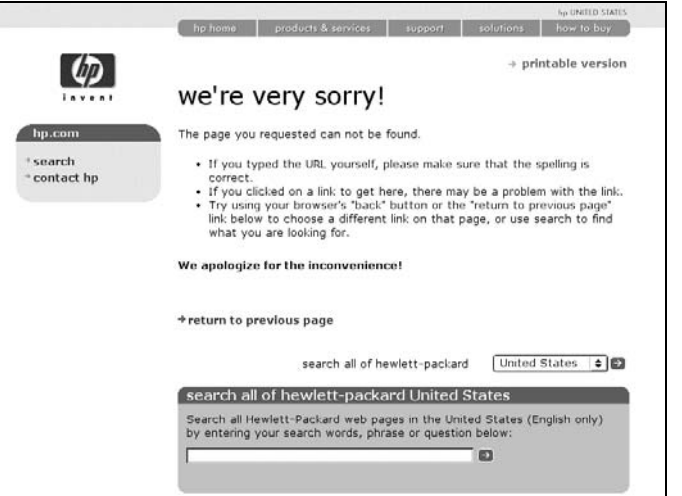

Jak widać, zespół tworzący witrynę Hewlett Packard wykonał kawał dobrej roboty, wyjaśniając, dlaczego nie można znaleźć żądanej strony. Ponadto warto zwrócić uwagę na uprzejmy, przepraszający styl wypowiedzi. Od razu wiadomo, że zespół HP docenia wagę uprzejmości w sytuacjach kryzysowych takich jak ta (zobacz również zalecenie 7. w rozdziale 3.).

#### **Informacja techniczna**

 $\overline{a}$ 

#### **Odnajdywanie zerwanych łączy**

Aby znaleźć stronę, która odsyła ludzi odwiedzających naszą witrynę do nieistniejących adresów, należy zajrzeć do dzienników naszego serwera WWW. Jeśli zerwane łącze (ang. *broken link*) odnosi się do strony znajdującej się w naszej witrynie, należy po prostu je poprawić. Jeśli jednak prowadzi ono do strony znajdującej się w zewnętrznej witrynie, by rozwiązać problem, konieczne będzie skontaktowanie się z właścicielem tej witryny. Bowiem chociaż odwiedzający czasem informują nas o zerwanych łączach, robią to jednak zbyt rzadko, by można było w tym zakresie polegać tylko na  $informac$ jach uzyskanych od nich $^1$ .

<sup>1</sup> Istnieją też specjalne programy, wykrywające zerwane łącza w witrynie, które można ściągnąć z internetu oraz usługi online testujące spójność łączy — *przyp. tłum*.

## **STUDIUM PORÓWNAWCZE**

Reakcja na nieprawidłowo wpisany adres URL

**Wpisałem w oknie przeglądarki adres URL strony, która już nie istnieje.**

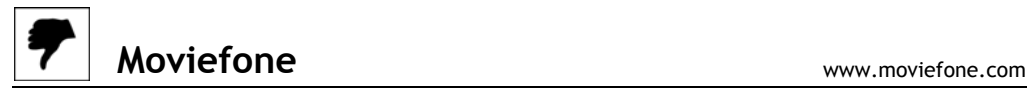

**Not Found** The requested URL was not found on this server.

AOLserver/3.3pre on http://www.moviefone.co

Witryna Moviefone wyświetla w odpowiedzi standardowy ekran "Not found" (nie znaleziono). Krótki komunikat informujący, że poszukiwanej strony nie

udało się odnaleźć na tym serwerze ("The requested URL was not found on this server") w żaden sposób mi nie pomaga. A gdzie nazwa i logo firmy? Gdzie łącza do innych stron witryny? Okienko wyszukiwarki? Informacje pozwalające skontaktować się z zespołem witryny? Jednym słowem, strona ta pozostawia mnie zdezorientowanego i zdanego wyłącznie na siebie.

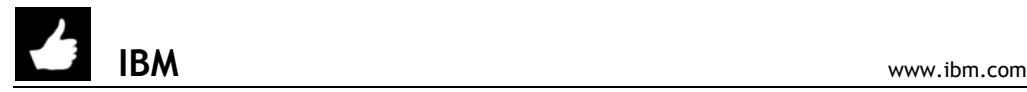

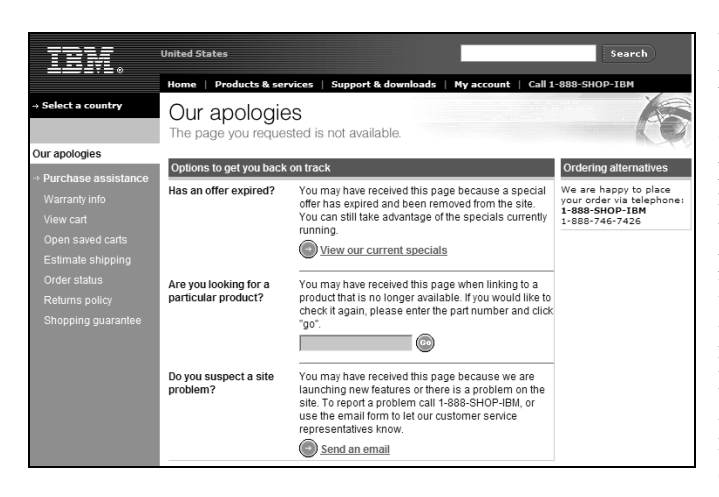

Witryna firmy IBM prezentuje przepraszający komunikat i wskazuje dwa sposoby odszukania strony, której potrzebuję. Widać tu również numer telefonu do zespołu witryny oraz łącze pozwalające poinformować ich o błędzie. Dzięki temu, że komunikat zawiera również menu nawigacyjne witryny oraz kilka sposobów pomocy zagubionemu klientowi, może on bardzo szybko dotrzeć do miejsca, którego szuka. Informacje kontaktowe

są ponadto bardzo ważnym sygnałem, że firma IBM koncentruje się na potrzebach klienta i dba o to, aby korzystanie z jej witryny było jak najbardziej bezbolesne.

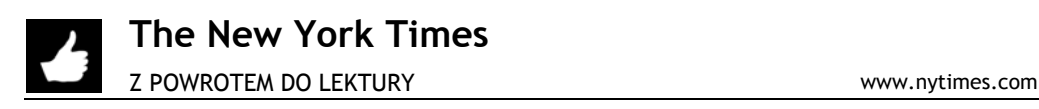

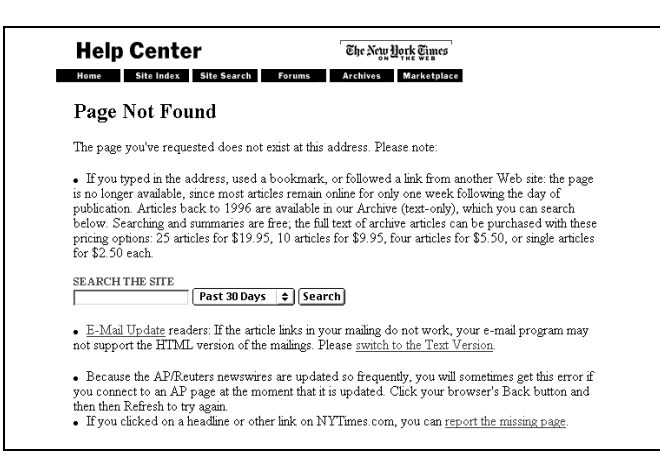

Widoczny tu ekran "Page Not Found" witryny dziennika "The New York Times" zawiera wszystkie informacje niezbędne czytelnikowi w sytuacji, gdy nie może znaleźć podanej strony. Wyjaśnia możliwe przyczyny pojawienia się tego błędu i oferuje kilka sposobów rozwiązania problemu. Jak widać, zawiera również łącza nawigacyjne, okienko wyszukiwarki i łącze umożliwiające poinformowanie

zespołu witryny o brakującej stronie ("report the missing page"). Oczywiście, stronę byłoby łatwiej czytać, gdyby redaktorzy witryny skrócili tekst i opatrzyli nagłówkami akapity teraz sformatowane jako lista.

## **ZALECENIE 17.**

Kieruj odwiedzających do właściwej strony, jeśli popełnią tylko drobny błąd w adresie

Ludzie nie zawsze wpisują prawidłowo adresy URL w okienku przeglądarki. Czasami nie wiedzą, jak dokładnie brzmi nazwa domeny witryny, której szukają. Innym razem popełniają drobne błędy podczas wpisywania adresu URL. Takie drobne błędy oznaczają jednak, że wielu potencjalnych odwiedzających i klientów nie trafia na nasze strony. Jeśli jakiś błąd we wpisywaniu adresu URL pojawia się szczególnie często, warto wyjść internautom naprzeciw i przekierowywać ich w takiej sytuacji do właściwej strony.

W jaki sposób sprawić, by ci rozmijający się z naszą stroną tylko o włos internauci trafiali do celu? Trzeba po prostu przewidywać typowe błędy w adresach, literówki, błędy wynikające z niewłaściwego rozmiaru znaków czy zastosowania niewłaściwych skrótów oraz inne pomyłki, które mogą pojawić się podczas wpisywania nazwy domeny. Następnie należy przekierowywać ludzi pod właściwy adres.

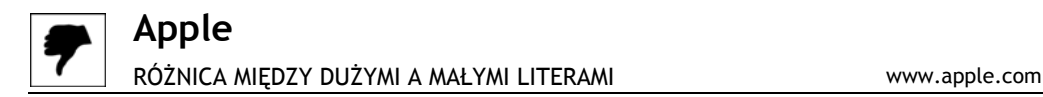

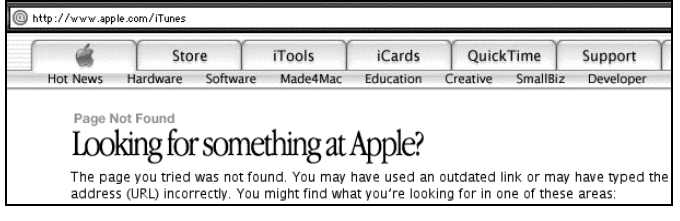

Wpisałem w oknie swojej przeglądarki adres *www.apple.com/iTunes* i zamiast informacji na temat aplikacji do odtwarzania plików muzycznych MP3 otrzymałem komunikat informujący mnie, że nie

można znaleźć strony. O co chodzi? Mimo, iż aplikacja naprawdę nazywa się "iTunes", witryna Apple akceptuje tylko adres *www.apple.com/itunes* (w całości pisany małymi literami).

To bardzo niefortunny zbieg okoliczności dla Apple, że nazwa produktu sugeruje konieczność stosowania różnych wielkości liter. Klienci są przez to karani za stosowanie się do konwencji wykorzystanej w nazwie programu!

Firma Apple powinna w kodzie serwera obsługującego witrynę WWW wprowadzić poprawki uwzględniające możliwość wpisania adresu zawierającego duże litery, szczególnie w przypadku takich sztandarowych produktów, jak iTunes czy iPod. Dobra witryna firmy powinna raczej zrezygnować z wymogu ścisłego przestrzegania rozmiarów liter w adresach stron WWW lub być w tym względzie tak elastyczna, jak to tylko możliwe.

#### **Wyobraź sobie…**

Czemu unikanie tego rodzaju sytuacji jest tak ważne? Wyobraź sobie, że wybrałeś się do francuskiej restauracji, ale wyrzucono Cię z niej, bo źle wymówiłeś nazwę potrawy.

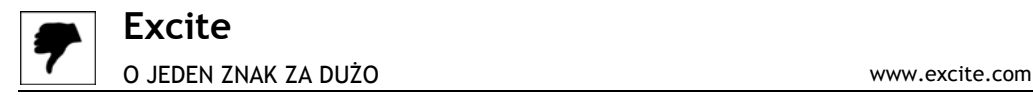

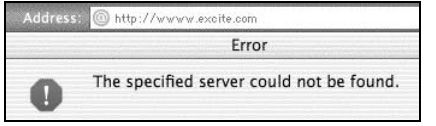

W pośpiechu wpisałem błędny adres URL witryny Excite: *wwww.excite.com* (o jedno "w" za dużo). Zazwyczaj witryny zabezpieczają się przed takimi klasycznymi błędami, ale, niestety, Excite nie. W efekcie otrzymałem standardowy komunikat "Server Not Found" (nie znaleziono serwera).

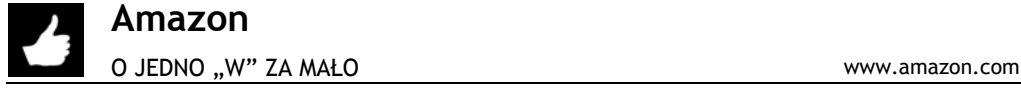

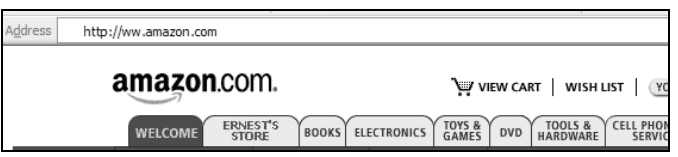

Zespół księgarni Amazon wie doskonale, że klientom czasem zdarza się pominąć lub dodać jedno "w" w adresie strony. Jak widać, wpisałem na początku adresu URL

tylko dwie litery "w", a mimo to trafiłem bezbłędnie do strony głównej księgarni Amazon.

#### **Wyobraź sobie…**

Czemu poprawianie błędnych adresów jest tak ważne? Wyobraź sobie, że wysłałaś list do przyjaciółki, ale zapomniałaś podać jej kod pocztowy. Mimo to poczta poprawnie rozpoznała adres i dostarczyła list do adresata.

#### **Informacja techniczna**

**Wykorzystanie znaku globalnego w miejsce poddomeny**

Warto skonfigurować nasz serwer WWW, by akceptował znaki globalne w miejscu nazwy poddomeny (\*). Dzięki temu każde błędne żądanie o postaci ∗*.naszadomena.com* będzie kierować odwiedzających do naszej strony głównej. Odwiedzający trafią więc do strony głównej, nawet jeśli w adresie wpiszą jedną lub cztery litery "w", po drodze wcisną jakiś inny klawisz lub popełnią błąd w nazwie poddomeny.

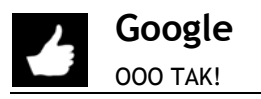

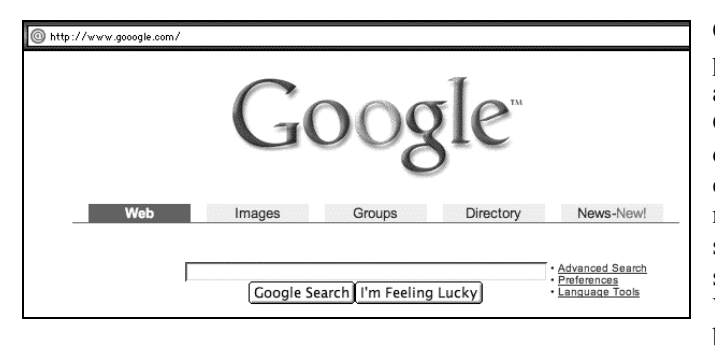

Oto kolejny przykład pomocnego zgadywania adresów URL w witrynie Google. Nazwa zawierająca dwie litery "o", jest ważnym elementem tożsamości firmy, niemniej osobom, które stykają się z nią po raz pierwszy, może sprawiać pewne problemy. Właśnie dlatego Google dba, by jej klienci trafili na właściwą

stronę, nawet jeśli wpiszą w adresie zbyt wiele liter "o". Można wpisać w polu przeglądarki adres *www.gooogle.com*, a i tak trafimy na stronę główną wyszukiwarki Google.

Podobnie postępują również inne witryny o nazwach skłaniających do popełniania literówek. Przykładowo, do strony głównej witryny Victoria's Secret trafimy również, jeśli wpiszemy w polu adresu *www.victoriasecret.com*, czyli opuścimy jedno "s". Podobnie witryna gazety "Chicago Sun-Times" pojawi się zarówno, gdy wpiszemy adres *www.suntimes.com*, jak i *www.sun-times.com*. Witryna *SF.citysearch.com* przekierowuje internautów pod adres *bayarea.citysearch.com*. Warto zastanowić się, czy i w przypadku naszej witryny nie pojawiają się warianty adresu URL, po których warto by było przekierowywać internautów.

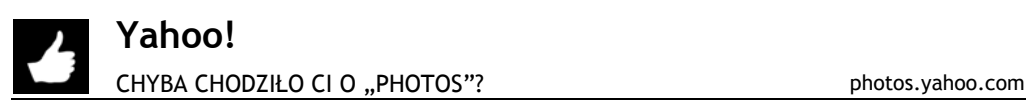

Yahoo! Home - Help **YAHOO!** The URL "http://photo.yahoo.com" is not a valid Yahoo! URL. You probably want the following URL: http://photos.yahoo.com/ Or, visit Yahoo!'s Home Page to find the desired service. Copyright © 2001 Yahoo! All Rights Reserved<br>Privacy Policy - Tenns of Service

Chciałem obejrzeć kolekcję zdjęć, które opublikowałem w specjalnej sekcji katalogu Yahoo!. Moja zawodna pamięć podpowiedziała mi jednak, że adres tej usługi Yahoo! to *photo.yahoo.com* — i to też wpisałem w oknie adresu mojej przeglądarki.

Mimo iż popełniłem błąd (usługa tak naprawdę znajduje się pod adresem *photos.yahoo.com* — z literą "s" na końcu), Yahoo poinformowało mnie, jaki jest prawidłowy adres, i zaoferowało łącze do właściwej strony. Zaletą tej techniki jest pokazanie odwiedzającemu, na czym polega błąd, aby nie popełniał go już więcej w przyszłości.

# **ZALECENIE 18.**

Używaj atrybutów ALT obrazów

Atrybuty ALT znacznika <IMG> pozwalają zdefiniować alternatywny tekst opisujący obrazki na stronach i ich funkcje. Jeśli z niego nie skorzystamy, użytkownicy będą musieli czekać, aż obrazek w pełni się załaduje, żeby uzyskać potrzebne im informacje lub ustalić, dokąd zaprowadzi ich graficzny element nawigacyjny.

Kogo konkretnie obchodzi opis definiowany w atrybucie ALT?

• **Odwiedzających, którzy korzystają z wolnego połączenia z internetem.**

Czy osoba korzystająca z modemu 56K naprawdę musi czekać, aż załadują się wszystkie Twoje obrazki?

- **Internautów, którzy wyłączyli obsługę obrazków w przeglądarce.** Czy mimo to nadal będą w stanie nawigować po naszej witrynie?
- **Osoby niewidome.**

Czy bez obrazków woja witryna nie stanie się bezużyteczna?

• **Wyszukiwarki internetowe.**

Większość wyszukiwarek nie potrafi odczytywać i indeksować tekstu ukrytego w obrazkach.

Wszystkie te grupy docenią alternatywny tekst opisujący obrazki pojawiające się na ekranie, umieszczony w atrybucie ALT. Ponadto umiejętne korzystanie z atrybutu ALT pozytywnie wpłynie również na pozycję Twojej strony w większości wyszukiwarek internetowych.

#### **Informacja techniczna**

#### **Atrybuty ALT**

Atrybuty ALT zawierają tekst wyświetlany, zanim obrazek się załaduje (lub też zamiast niego, jeśli w wyszukiwarce zostanie wyłączona obsługa elementów graficznych lub z jakiegoś innego powodu nie będzie ona mogła ich załadować). Komentarze takie bardzo łatwo dodać do kodu strony. Oto przykład znacznika <IMG> z alternatywnym komentarzem:

<IMG WIDTH=170 HEIGHT=125 BORDER=0 ALT="To jest tekst, który pojawi się w miejscu ªobrazka." SRC="obrazek.gif">

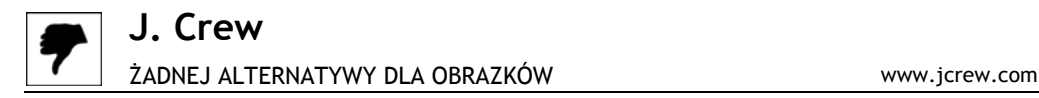

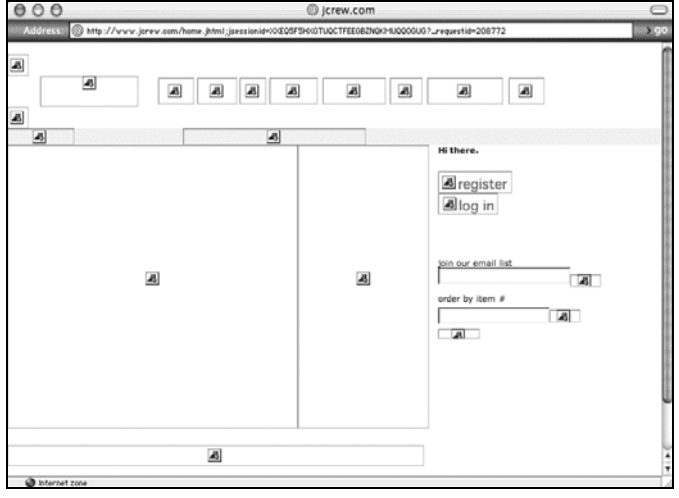

Kapiąca wprost od obiektów graficznych strona główna witryny J. Crew nie najlepiej prezentuje się przy wyłączonej obsłudze elementów graficznych. Po ich wyłączeniu zarówno elementy nawigacyjne, jak i obrazy znajdujące się na stronie okazują się zupełnie bezużyteczne. Witryna oferuje alternatywny tekst tylko dla opcji "register" (zarejestruj)  $i$ ,  $\log$  in" (zaloguj się). Dlaczego jednak inne obrazki nie korzystają zupełnie z atrybutów ALT?

**Red Envelope** ZNIKAJĄCE ELEMENTY NAWIGACYJNE www.redenvelope.com

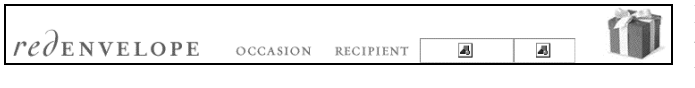

Podobny problem pojawia się w witrynie Red Envelope. W tym przypadku część obrazków umieszczonych

na stronie wyświetla się, podczas gdy inne — nie. Gdyby witryna wykorzystała atrybuty ALT do opisania obrazków nawigacyjnych, wiedziałbym, gdzie przeniosę się po ich kliknięciu. Niestety, w tym przypadku mogę tylko zgadywać, co za sekcje witryny następują po sekcjach "Occasion" (okazja) i "Recipient" (obdarowany).

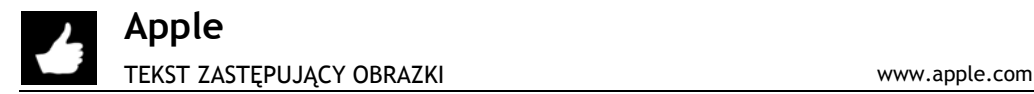

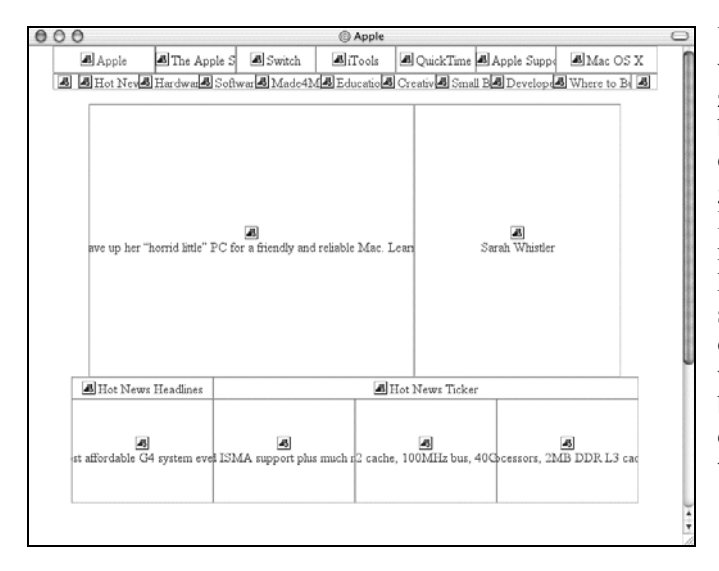

Witryna Apple przezornie wykorzystuje atrybuty ALT znaczników <IMG>, by dostarczyć alternatywnych opisów na pełnej elementów graficznych stronie głównej. Dzięki temu awaria serwera nie wpływa na możliwości klienta w zakresie poruszania się po stronie. Nawet jeśli obrazki będą się bardzo wolno ładować, będę mógł bez problemów przejść do odpowiedniego obszaru witryny.

#### **Wyobraź sobie…**

Czemu alternatywne opisy obrazków są tak istotne? Wyobraź sobie, że chcesz obejrzeć w telewizji wywiad ze znaną osobą, niestety, przestała działać fonia. Jeśli możesz włączyć w tym momencie w swoim odbiorniku wersję z napisami, będziesz mógł obejrzeć wywiad mimo to.

# **ZALECENIE 19.**

### Oferuj alternatywne strony lub informacje aktualizacyjne dla starych przeglądarek

Nie wszyscy z naszych klientów będą korzystać z najnowszych przeglądarek lub dodatków (pluginów) wzbogacających ich funkcje. Zamiast odtrącać tych spośród odwiedzających, którzy nie mają szczęścia korzystać z najnowszej wersji oprogramowania, znacznie lepiej przygotować alternatywną wersję stron naszej witryny, przeznaczoną specjalnie dla nich.

Jeśli jednak z jakichś przyczyn dostarczenie takiej specjalnej, uproszczonej wersji nie jest możliwe, należy pamiętać, by wyjaśnić odwiedzającym, na czym polega problem techniczny, i dostarczyć łącza do adresów, spod których można ściągnąć niezbędne unowocześnienia lub oprogramowanie.

Warto również zadać sobie pytanie, czy najnowsze technologie internetowe naprawdę są niezbędne w naszej witrynie. Zmuszanie odwiedzających do specjalnego unowocześniania przeglądarki tylko po to, aby mogli obejrzeć naszą witrynę, nie jest najlepszą strategią, więc nie należy tego robić, jeśli nie mamy po temu naprawdę przekonujących powodów.

## **Warren Center**

NAJLEPSZE SĄ ROZWIĄZANIA NAJPROSTSZE www.warrencenter.com

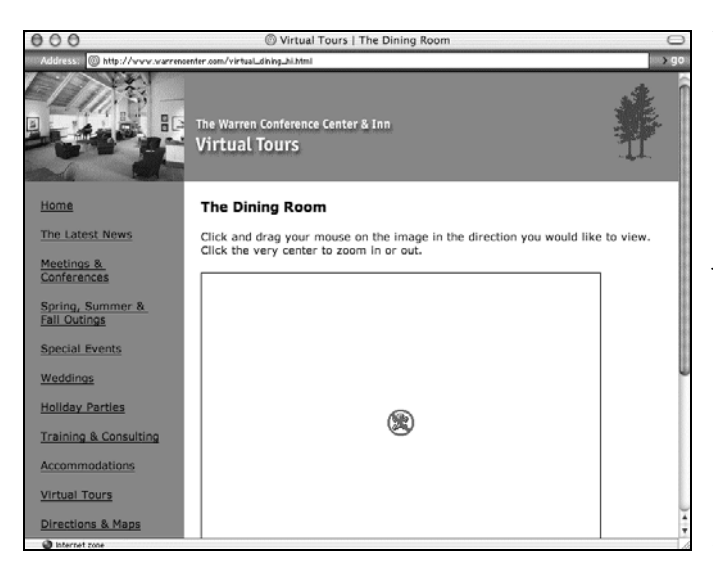

Nasza wirtualna podróż po witrynie Warren Conference Center wymaga zainstalowania specjalnego pluginu firmy iPix. Ponieważ nie miałem odpowiedniego dodatku, zamiast podróży po wirtualnej jadalni mogłem podziwiać tylko nieaktywne łącze. Co więcej, witryna nie zawierała również łącza informującego, skąd można ściągnąć ten dodatek. Co prawda, łącze do witryny firmy iPix można znaleźć na stronie indeksu ich wirtualnej podróży, ale czy nie powinno pojawić się również tutaj? Ponadto, co za problem,

zaproponować użytkownikom, którzy nie mają zainstalowanego dodatku, łącza do statycznych obrazów jadalni, które przecież muszą znajdować się gdzieś w witrynie?

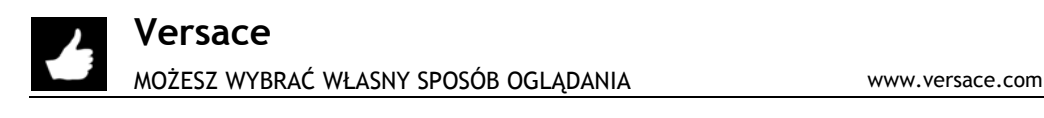

56K or less

Witryna Versace oferuje odwiedzającym, którzy nie są w stanie oglądać wersji przygotowanej we Flashu, wersję witryny nie wymagającej obsługi Flasha. Tam, gdzie to tylko możliwe, należy przygotowywać alternatywną, uproszczoną wersję zawartości, którą

będą mogli oglądać nawet internauci niekorzystający z najnowszego oprogramowania. Jedna uwaga: witryna powinna zawierać łącze do strony, z której można ściągnąć i zainstalować wspomniany dodatek Flasha.

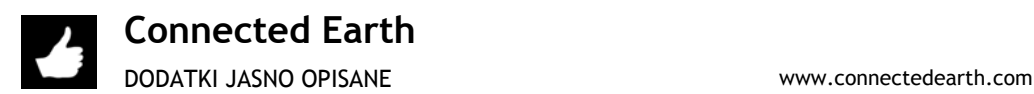

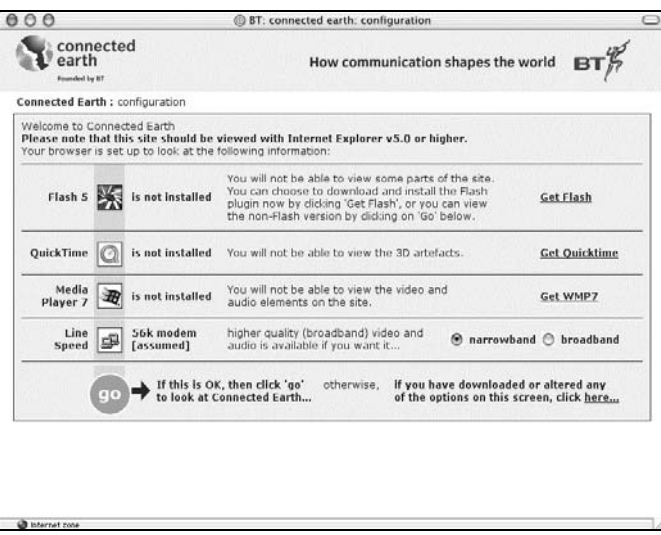

Najlepiej oczywiście, jeśli witryna nie zamyka się przed odwiedzającymi, którzy nie mają dostępu do najnowszych technologii. Co jednak zrobić, jeśli nasza witryna naprawdę ich potrzebuje? Witryna Connected Earth pokazuje, jak w przejrzysty sposób wyjaśnić odwiedzającym zaistniałą sytuację. Witryna informuje internautów, jakich dodatków im brakuje, jaki wpływ brak każdego z nich będzie miał na możliwości przeglądania i wreszcie, skąd można ściągnąć potrzebne narzędzia.

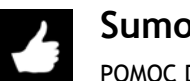

### **Sumomusic** POMOC DO FLASHA www.sumomusic.com

#### flash 5 plug-in missing...

The latest Flash 5 plugin is<br>required to view this site,<br>but was not detected on your browser.

Please visit the link below and<br>download this plug-in before entering.

> download flash

If you're 100% sure that Flash 5<br>is installed on your system,<br>but for some reason it was not detected:

 $\geq$  Enter

Witryna Sumomusic prezentuje zwięzły i przejrzysty komunikat skierowany do użytkowników, którzy nie mają dodatku Flasha niezbędnego, by oglądać jej zawartość.

Idealnym rozwiązaniem byłoby oczywiście, gdyby zespół witryny oferował również strony niewymagające obsługi Flasha, upewniając się w ten sposób, że witryna będzie dostępna dla wszystkich odwiedzających.

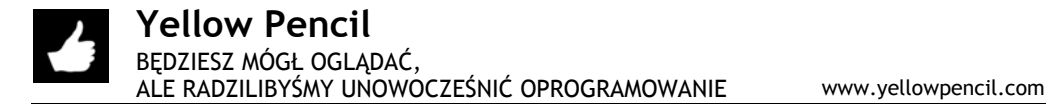

Please note: This site's design is only visible in a graphical browser that supports Web standards, but its content is accessible to any browser or Internet device. To see this site as it was designed please upgrade to a Web standards compliant browser.

Witryna Yellow Pencil wyświetla przedstawiony tu komunikat użytkownikom, którzy nie są w stanie oglądać

prawidłowo zawartości opartej na kaskadowych arkuszach stylów (CSS). Jak łatwo zauważyć, zawartość witryny jest nadal dostępna, po prostu nie będzie prawidłowo formatowana.

Komunikaty informujące o potrzebie zainstalowania nowszego oprogramowania są zawsze wyrazem uprzejmości względem ludzi korzystających ze starszych wersji przeglądarek. Jeśli odwiedzający nie są w stanie oglądać naszej witryny, dlatego że korzystają w swoim systemie z przestarzałego oprogramowania, zawsze warto ich o tym poinformować i pokazać łącze do strony, z której mogą ściągnąć odpowiednie dodatki lub nowsze wersje programu.

### **PODSUMOWANIE ROZDZIAŁU**

Należy pamiętać, by przygotować własny ekran komunikatu "Nie można odnaleźć strony", który będzie pomagać odwiedzającym dostać się do strony WWW, której szukają, i wyjaśniać, co się stało. Warto też postarać się pójść na rękę internautom, którym przypadkowo zdarzy się popełnić łatwe do przewidzenia błędy w nazwie domeny — literówki, błędy ortograficzne, zastosowanie dużych liter w miejsce małych i vice versa lub użycie niewłaściwych skrótów. Warto też korzystać z atrybutów ALT obrazków, by z ich pomocą dostarczać odwiedzającym tekstowych informacji na temat elementów graficznych w naszej witrynie i ich funkcji. Zawsze też należy przygotowywać alternatywną, uproszczoną wersję zawartości witryny, aby nie zamykać drzwi przed klientami, którzy nie korzystają z najnowszych technologii. Jeśli to konieczne, trzeba też postarać się wyjaśnić internautom ograniczenia używanych przez nich technologii i zaoferować im łącza do oprogramowania, które pomoże im rozwiązać problem.